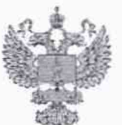

ФЕДЕРАЛЬНОЕ АГЕНТСТВО ПО ТЕХНИЧЕСКОМУ РЕГУЛИРОВАНИЮ И МЕТРОЛОГИИ

# ФЕДЕРАЛЬНОЕ БЮДЖЕТНОЕ УЧРЕЖДЕНИЕ «ГОСУДАРСТВЕННЫЙ РЕГИОНАЛЬНЫЙ ЦЕНТР СТАНДАРТИЗАЦИИ, МЕТРОЛОГИИ И ИСПЫТАНИЙ В Г. МОСКВЕ И МОСКОВСКОЙ ОБЛАСТИ» (ФБУ «РОСТЕСТ-МОСКВА»)

УТВЕРЖДАЮ Заместитель генерального директора ФБУ «Ростест-Москва» А.Д. Меньшиков

 $M_{\Lambda}$ 

«01» июля 2019 г.

Государственная система обеспечения единства измерений

# ДАТЧИКИ УРОВНЯ ТОПЛИВА Omnicomm LLS-Ex 5

Методика поверки

РТ-МП-5956-449-2019

г. Москва 2019 г.

Настоящая методика поверки распространяется на датчики уровня топлива Omnicomm LLS-Ex 5 (далее - датчики), изготавливаемые ООО «Омникомм Технологии», г. Щёлково, и определяет порядок и методы проведения первичной и периодической поверок.

Интервал между поверками - два года.

## 1 Операции поверки

При проведении поверки выполняют следующие операции:

- внешний осмотр - п.6.1;

- опробование  $-$  п.6.2:
- определение метрологических характеристик п.6.3.

При получении отрицательного результата в процессе выполнения любой из операций поверки датчик признают непригодным и его поверку прекращают.

## 2 Средства поверки

2.1 Основным средством поверки является рулетка измерительная металлическая Р50УЗК, диапазон измерений от 0 до 6000 м, 3-й класс точности по ГОСТ 7502-98.

В качестве вспомогательного оборудования применяются:

- персональный компьютер с установленной ОС Windows XP/Vista или Linux 2.6 и выше, браузером (версии не ниже) Internet Explorer 7 или Mozilla 2.X, или Opera 9 и программой Omnicomm Configurator (с сайта изготовителя);

- устройство настройки Omnicomm UNU-USB;

- ёмкость высотой не менее длины чувствительного элемента датчика.

2.2 Допускается применение аналогичных средств поверки, обеспечивающих определение метрологических характеристик поверяемых средств измерений с требуемой точностью.

#### 3 Требования безопасности

При проведении поверки должны выполняться следующие требования безопасности:

- к проведению поверки допускаются лица, прошедшие инструктаж по технике безопасности на рабочем месте и имеющие группу по технике электробезопасности не ниже второй;

- вся аппаратура, питающаяся от сети переменного тока, должна быть заземлена.

- все разъёмные соединения линий электропитания и линий связи должны быть исправны.

требования безопасности, указанные в эксплуатационной - соблюдать документации на датчики, применяемые средства поверки и вспомогательное оборудование;

- поверитель должен соблюдать правила пожарной безопасности, действующие на предприятии.

#### 4 Условия проведения поверки

4.1 При предъявлении датчика в поверку представляется (по требованию организации, проводящей поверку) следующие документы и вспомогательное оборудование:

- паспорт:
- руководство по эксплуатации;
- устройство настройки Omnicomm UNU-USB;
- программа Omnicomm Configurator;

4.2 Условия поверки:

- температура окружающего воздуха от 15 до 25 °С;
- относительная влажность от 30 до 80 %;
- атмосферное давление от 84 до 107 кПа;

- поверочная среда - диэлектрическая жидкость (далее - жидкость).

#### 5 Подготовка к поверке

5.1 Поверяемый датчик и средство поверки в процессе поверки находятся в нормальных условиях согласно эксплуатационной документации на эти средства измерений.

5.2 Средства поверки и поверяемый датчик должны быть выдержаны в помещении, где проводят поверку, не менее одного часа.

5.3 Перед началом поверки поверитель изучает документы, указанные в п. 4.1, и правила техники безопасности.

5.4 Подключить датчик к персональному компьютеру в соответствии с приложением А.

5.5 Поверка должна проводиться на той жидкости, на которой будет эксплуатироваться датчик или с близкими к ней диэлектрическими параметрами.

#### 6 Проведение поверки

6.1 Внешний осмотр датчика

6.1.1 При внешнем осмотре датчика проверяют маркировку, комплектность, состояние коммуникационных и энергетических линий связи, отсутствие механических повреждений.

He допускают  $$\,{\rm K}$$ дальнейшей поверке датчик, если обнаружено неудовлетворительное крепление разъёмов, грубые механические повреждения наружных частей и прочие повреждения.

Результат внешнего осмотра считают положительным, если маркировка, состояние коммуникационных и энергетических линий связи комплектность, соответствуют эксплуатационным документам, а также если отсутствуют механические повреждения.

6.1.2 Проверка идентификационных данных ПО

Версия ПО датчика отображается в окне программы Omnicomm Configurator в строке «Версия прошивки», версия ПО программы Omnicomm Configurator отображается в меню «Настройки конфигуратора».

Результат проверки считают положительным, если идентификационные данные соответствуют данным приведённым в таблицах 1 и 2.

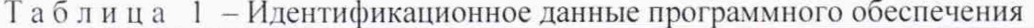

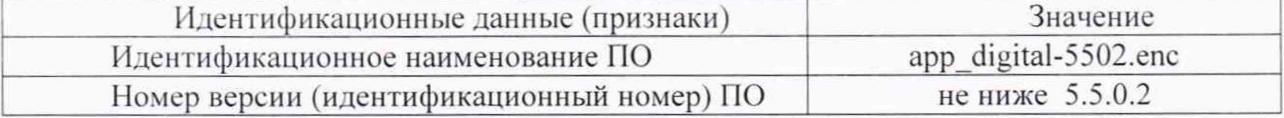

Таблица 2 - Идентификационное данные программного обеспечения Omnicomm Configurator

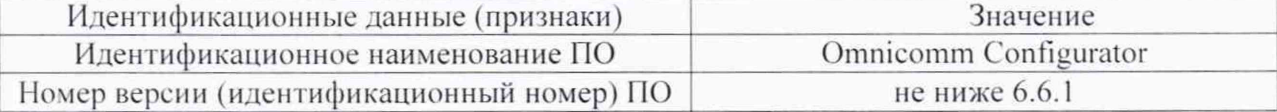

6.2 Опробование

Поверяемый датчик после включения в сеть прогревают в течение времени, указанного в эксплуатационной документации.

Датчик погружают в жидкость на различные уровни. На мониторе персонального компьютера фиксируют изменения уровня.

Допускается совмещать опробование по п. 6.2 с п. 6.3 настоящей методики поверки.

Результат опробования считают положительным, если установлена связь с датчиком, показания датчика изменяются в соответствии с изменением уровня.

6.3 Определение метрологических характеристик

6.3.1 Определение основной погрешности измерений уровня

Провести следующие действия для настройки датчика:

1. При помощи измерительной рулетки отложить отрезки на чувствительном элементе датчика (далее - ЧЭ), равные 5, 25, 50, 75 и 95 % длины ЧЭ.

2. Подключить датчик к персональному компьютеру согласно Приложению А.

3. Запустить программу Omnicomm Configurator. Откроется главное окно программы (Рисунок 1).  $\overline{1}$ 

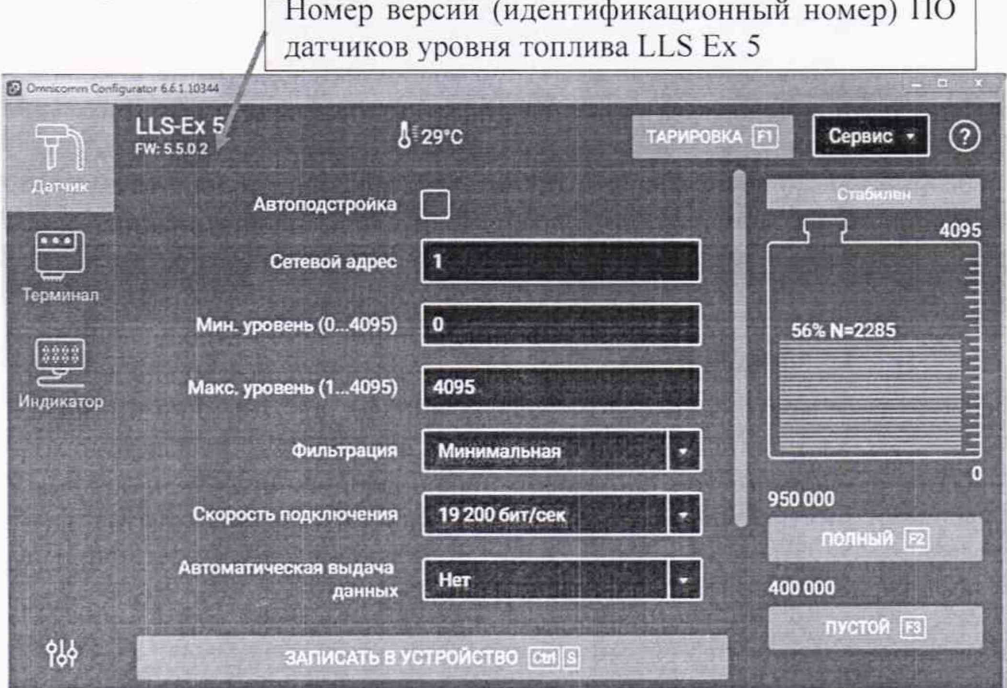

Рисунок 1 - Главное окно программы Omnicomm Configurator (вид программы может отличаться в зависимости от версии)

4. Установить верхний и нижний предел измерений уровня:

- Опустить датчик в ёмкость.

- Залить в ёмкость жидкость таким образом, чтобы датчик был погружен на всю длину ЧЭ. Выждать не менее 1 минуты.

- В окне программы нажать кнопку «Полный». Напротив кнопки «Полный» зафиксируется соответствующее значение.

- Извлечь датчик из ёмкости и дать жидкости стечь в течение 1 минуты.

- В окне программы нажать кнопку «Пустой». Напротив кнопки «Пустой» зафиксируется соответствующее значение  $(N_{min})$ .

- Нажать кнопку «Записать в устройство».

6. В поле «Максимальное показание» ( $N_{max}$ ) установить значение 4000. Нажать кнопку «Записать в устройство».

6.3.2 Погрузить датчик в жидкость, согласно уровням погружения для пяти контрольных точек (Таблица Б.1 Приложения Б), выждать не менее 1 минуты и записать установившееся значение цифрового кода N, отображаемого в окне программы Omnicomm Configurator.

Рассчитать основную приведённую погрешность  $\gamma_{ocn}$ , % по формуле

$$
\gamma_{\text{on}} = \frac{N - N_{\text{max}}}{N_{\text{max}}} \cdot 100,\tag{1}
$$

 $N_{\text{3max}}$  - расчётное значение цифрового кода, соответствующее текущему уровню где погружения датчика, определяется по формуле

$$
N_{\text{max}} = \frac{H_i \cdot N_{\text{max}}}{L},\tag{2}
$$

 $H_i$  - значение уровня жидкости, соответствующее текущему уровню где погружения датчика, мм;

 $L$  – диапазон измерений, который соответствует диапазону цифрового кода от  $N_{min}$ до  $N_{max}$ , мм.

За основную приведённую погрешность принимают наибольшее полученное значение.

Результат поверки считается положительным, если значение основной приведённой погрешности не превышает  $\pm 0.5$  %.

#### 7 Оформление результатов поверки

7.1 Результаты поверки заносят в протокол произвольной формы (пример приведен в Приложении Б).

7.2 При положительных результатах поверки выдается свидетельство о поверке в соответствии с действующими правовыми нормативными документами или делается отметка в паспорте. Знак поверки наносится на свидетельство о поверке или в паспорт.

7.3 При отрицательных результатах поверки выдают извещение о непригодности средства измерений, в соответствии с действующими правовыми нормативными документами.

Разработали: Начальник лаборатории № 449

А.А. Сулин

Ведущий инженер по метрологии лаборатории № 449

И.В. Беликов

ПРИЛОЖЕНИЕ А к РТ-МП-5956-449-2019 (обязательное)

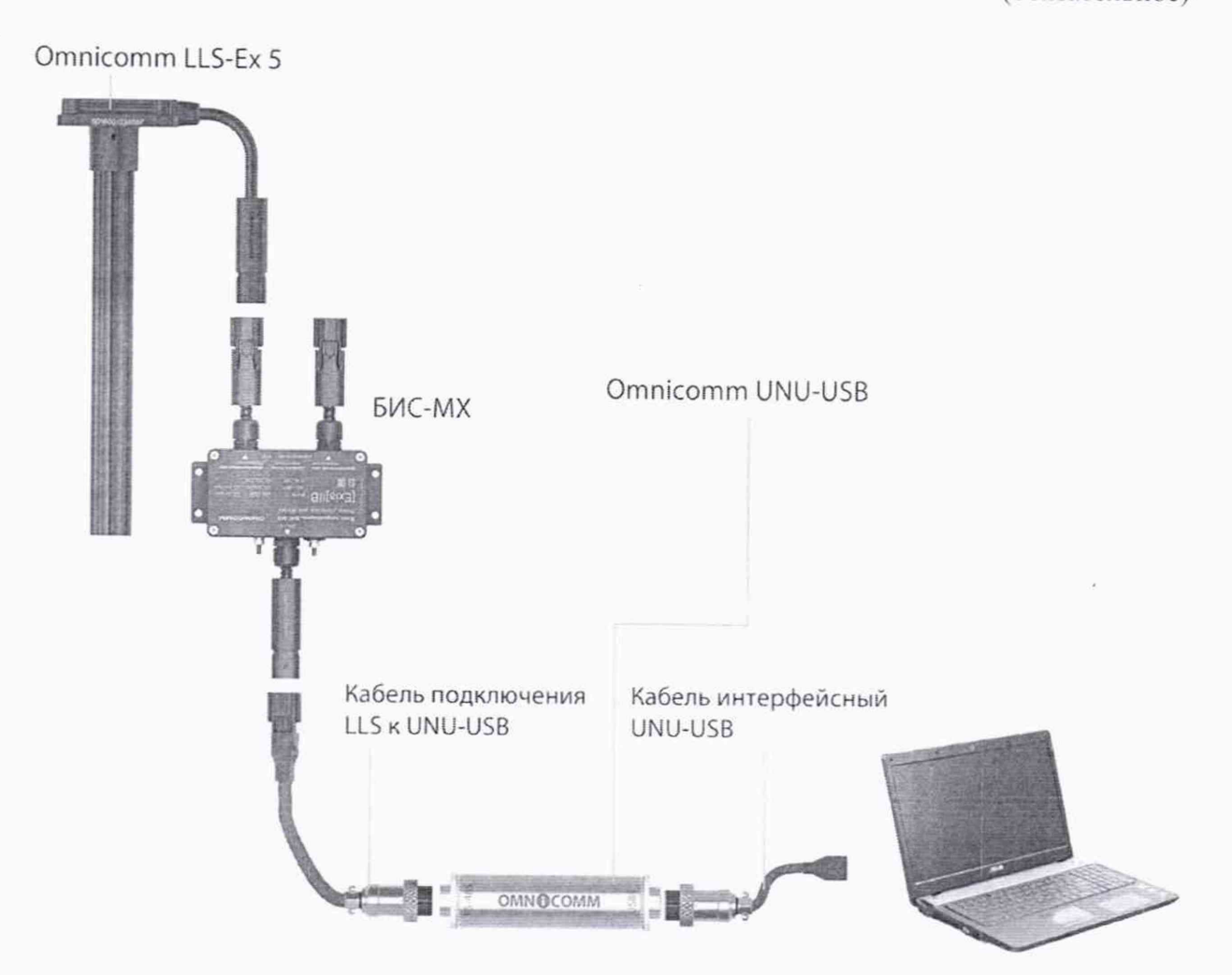

**Рисунок А. 1 - Схема подключения датчиков уровня топлива Omnicomm LLS-Ex 5 к ПК**

## ПРИЛОЖЕНИЕ Б к РТ-МП-5956-449-2019 (рекомендуемое)

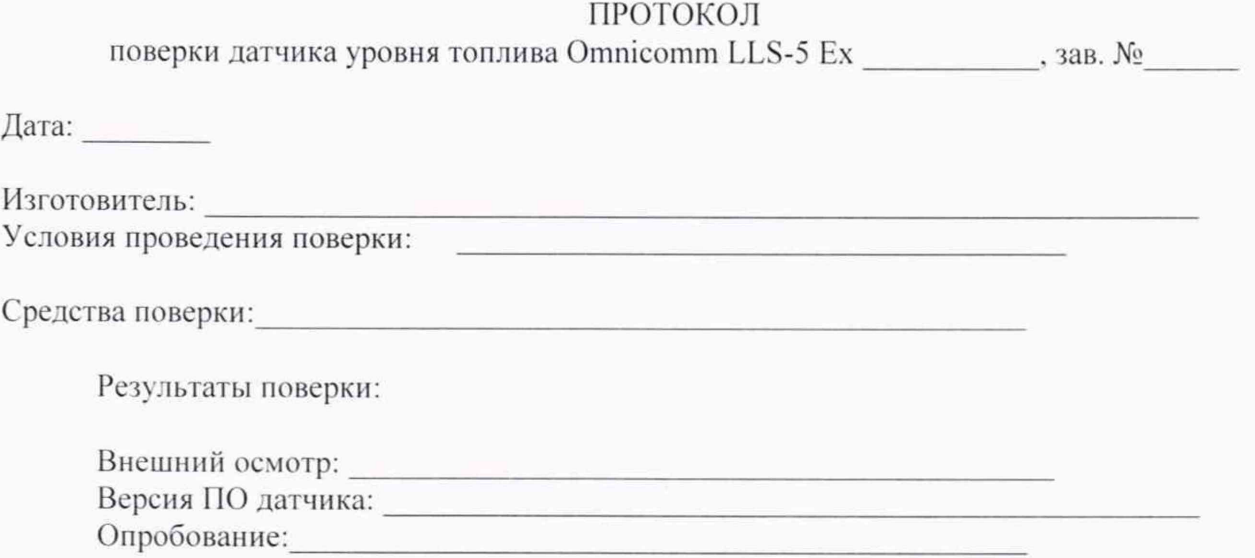

Таблица Б.1

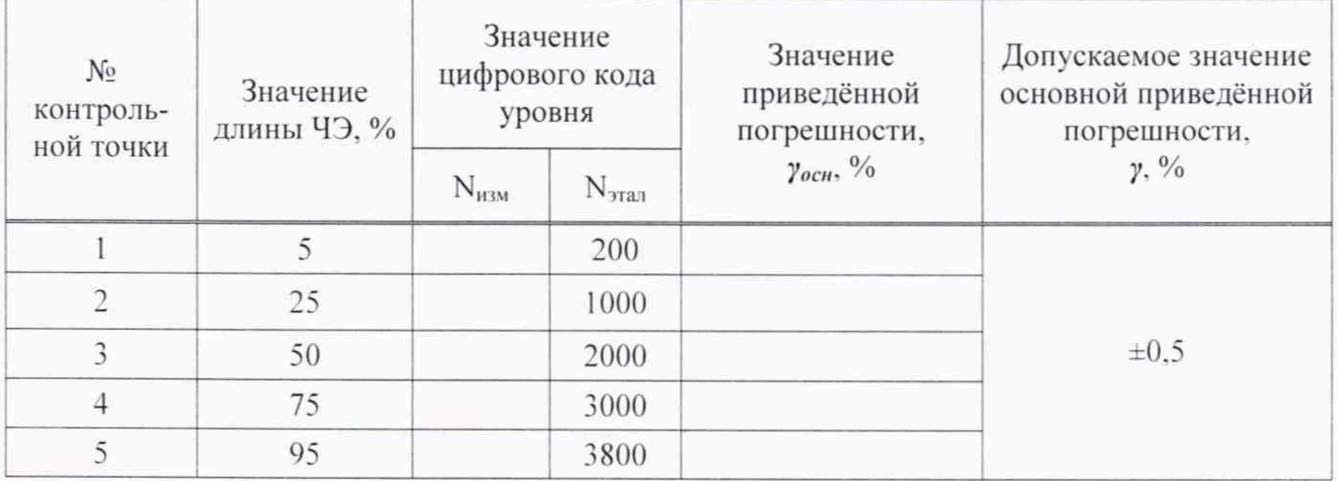

Поверитель: